# Inzicht in poortgroepsbeperkingen op C9500X en C9600X

## Inhoud

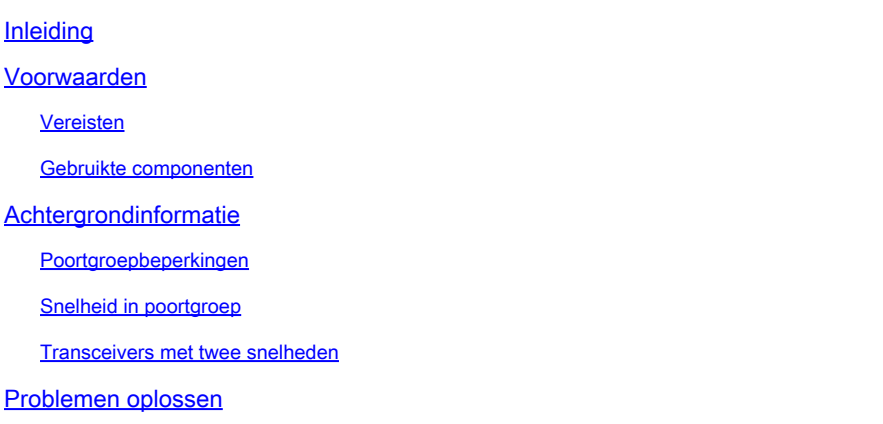

## Inleiding

Dit document beschrijft beperkingen voor poorten op C9600-LC-40YL4CD en C9600-LC-48YL lijnkaarten bij gebruik met de C9600X-SUP-2 en C9500X-60L4D.

### Voorwaarden

Vereisten

Er zijn geen specifieke vereisten van toepassing op dit document.

### Gebruikte componenten

De informatie in dit document is gebaseerd op de volgende software- en hardware-versies:

- C9606R chassis
- C960X-2 SUP-S
- C960-LC-40YL4CD
- C960-LC-48YL-
- C9500X-60L4D
- Cisco IOS® XE 17.7.1 en hoger

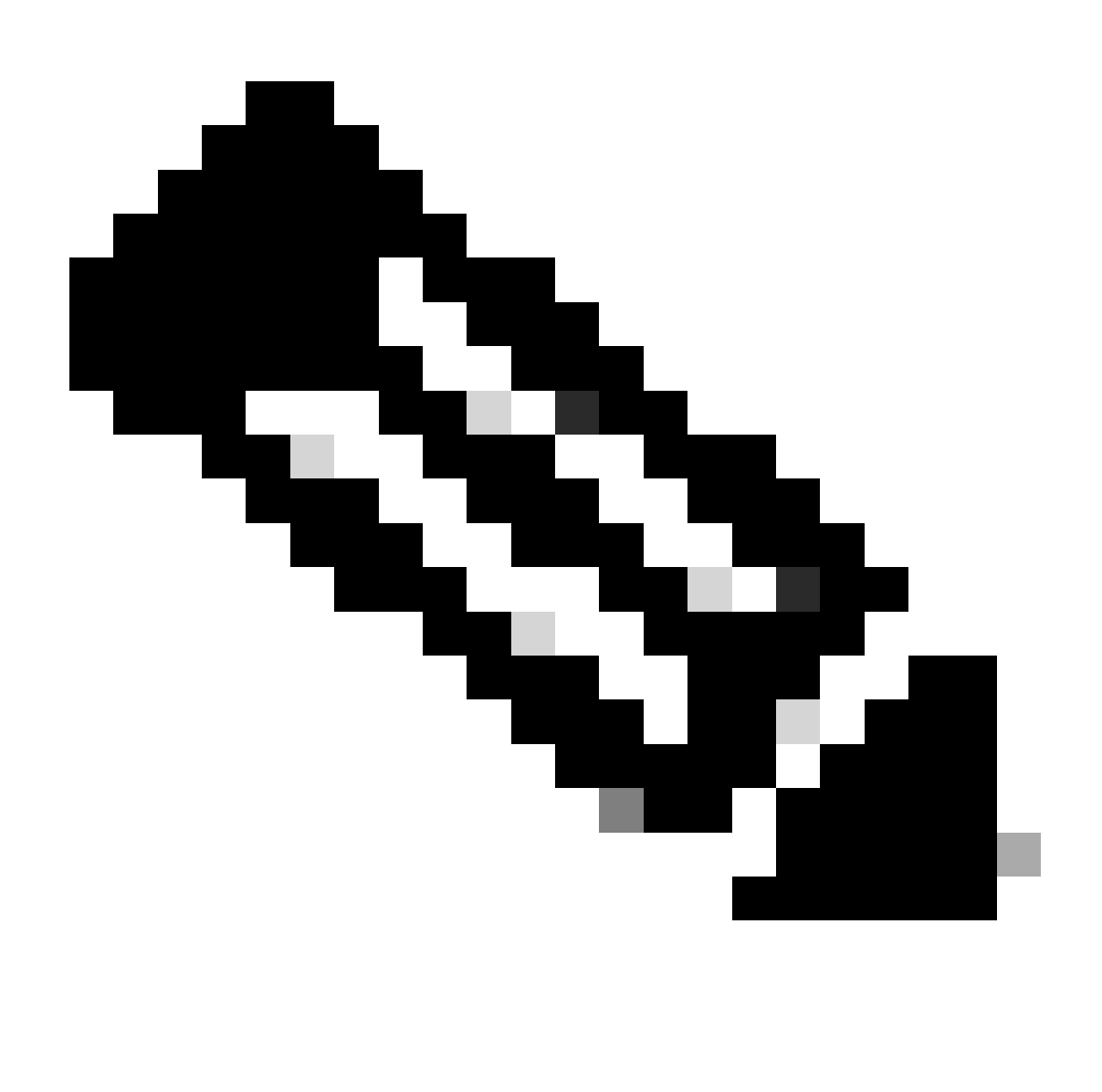

Opmerking: de beperkingen voor de poortgroep die in dit artikel worden besproken, zijn niet van toepassing op andere niet-kleine SFP-lijnkaarten (form-factor pluggable), zoals de C9600-LC-24C en C9600-LC-48TX, die worden ondersteund door de C9600X-SUP-2 supervisor op het C9606R-chassis. Deze beperkingen zijn ook niet van toepassing op andere snelheden zoals 400G/200G/100G/40G-transceivers op lijnkaarten met C9600X-SUP-2 supervisor.

De informatie in dit document is gebaseerd op de apparaten in een specifieke laboratoriumomgeving. Alle apparaten die in dit document worden beschreven, hadden een opgeschoonde (standaard)configuratie. Als uw netwerk live is, moet u zorgen dat u de potentiële impact van elke opdracht begrijpt.

## Achtergrondinformatie

De beperkingen van de poortgroep die in dit artikel worden besproken, zijn alleen van toepassing op C9600-LC-40YL4CD en C9600-LC-48YL lijnkaarten met C9600X-SUP-2 supervisor op

### Poortgroepbeperkingen

Op de C9500X-60L4D switch, en op de C9600-LC-48YL en C9600-LC-40YL4CD lijnkaarten, bij gebruik met de C9600X-SUP-2; er is een poortgroep hardwarevermindering om op te letten. De poorten op het voorpaneel worden samengebracht om een poortgroep te vormen; om te zorgen dat beide poorten in de poortgroep naadloos kunnen worden gekoppeld en bediend, moeten beide poorten dezelfde snelheid hebben. Als de poorten in de poortgroep van verschillende snelheden zijn, blijft (blijven) ten minste één poort in een fout-uitgeschakelde toestand vanwege SFP-configmismatch.

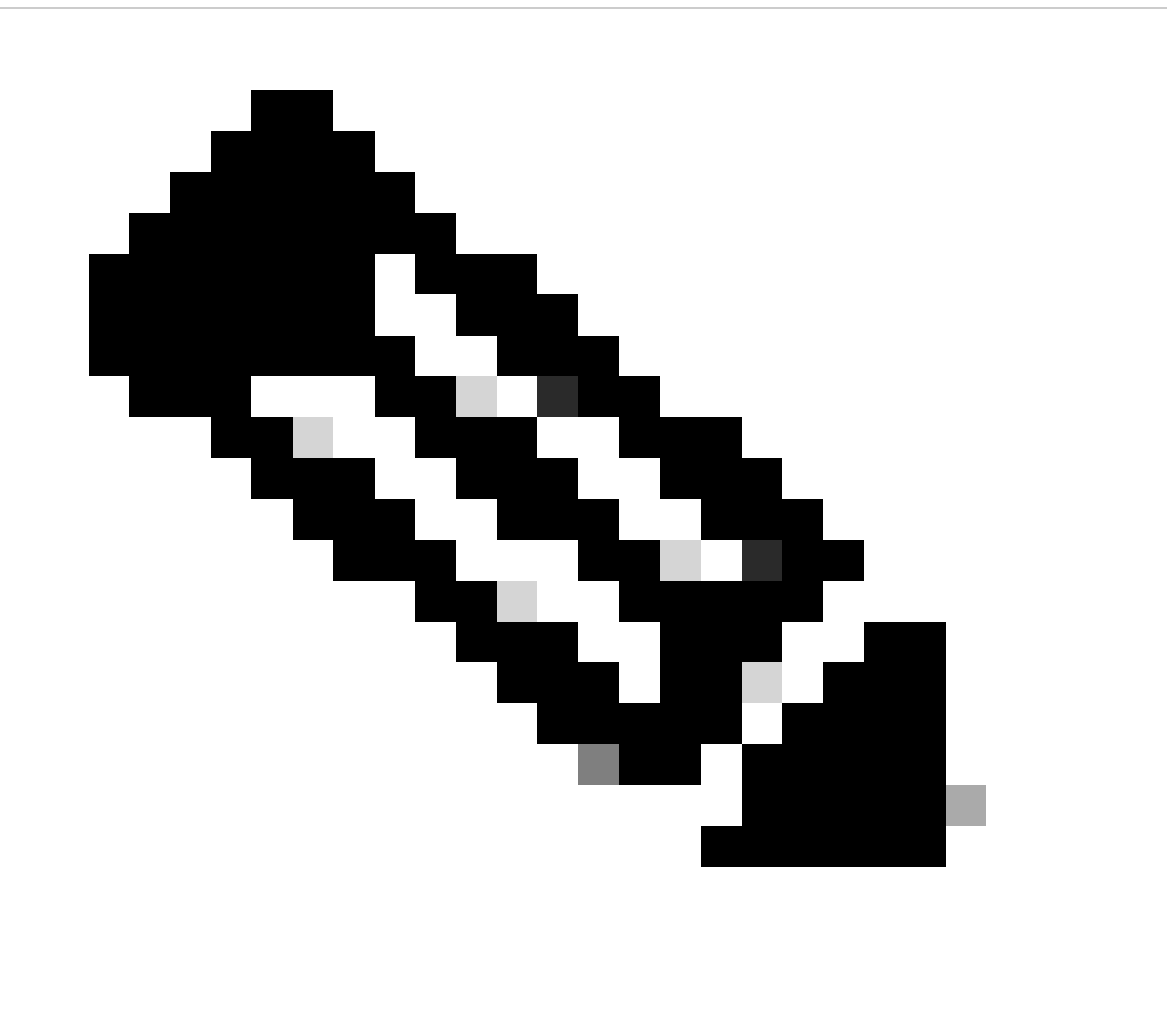

Opmerking: SFP-poorten op het voorpaneel die aan dezelfde poortgroep zijn toegewezen, MOETEN dezelfde transceivers hebben ingebracht, zodat ze zowel kunnen worden herkend, gekoppeld als bediend.

### C9600-LC-40YL4CD

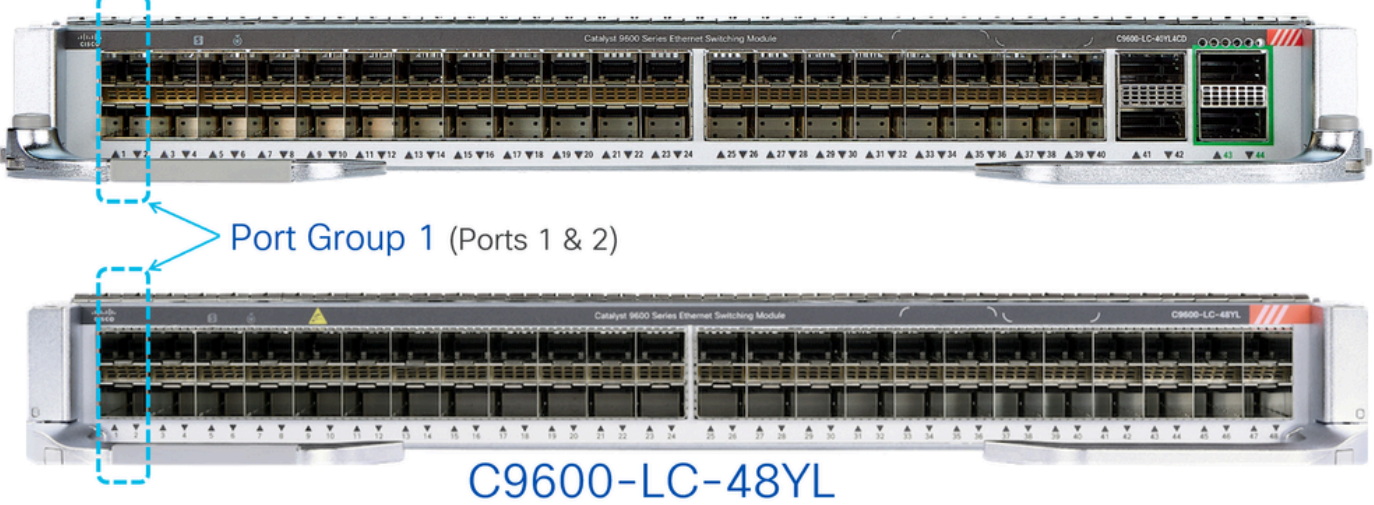

Zoals getoond in de beelden, op de C9600-LC-48YL en C9600-LC-40YL4CD lijnkaarten, worden de voorpaneelpoorten 1 & 2 gegroepeerd om havengroep 1 te vormen. Op dezelfde manier worden poorten 3 en 4 gegroepeerd in poortgroep 2, enzovoort.

Op de C9500X-60L4D zijn de poorten 1 en 2 op het voorpaneel gegroepeerd om poortgroep 1 te vormen. Op dezelfde manier worden poorten 4 en 5 gegroepeerd tot poortgroep 2; poorten 7 en 8 worden gegroepeerd tot poortgroep 3 enzovoort.

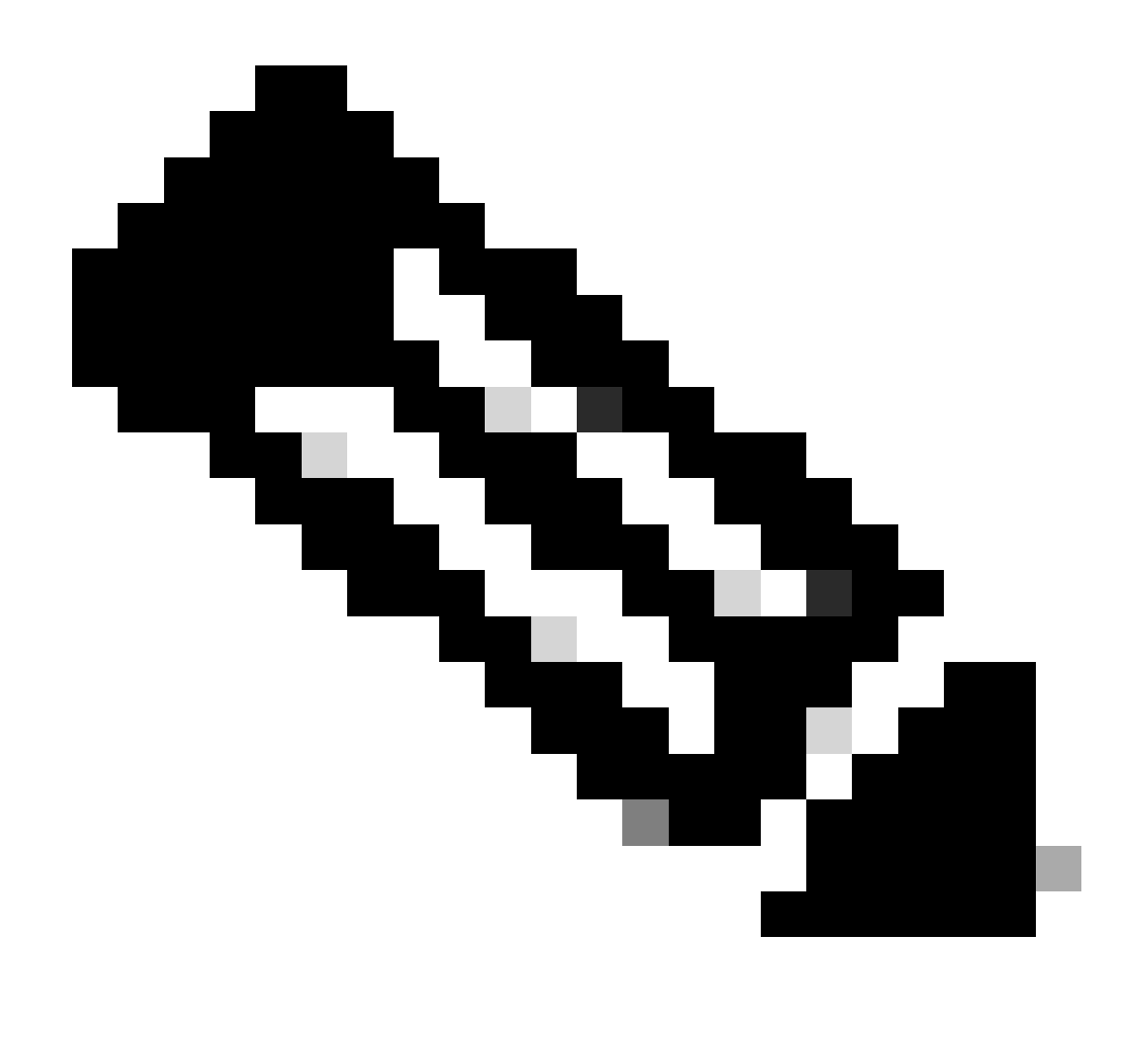

Opmerking: het is belangrijk om bij de C9500X-60L4D te noteren dat de poortgroepsbeperking niet van toepassing is op de 400G- en 50G-poorten op de onderste rij (poorten 3, 6, 9, 12, enzovoort).

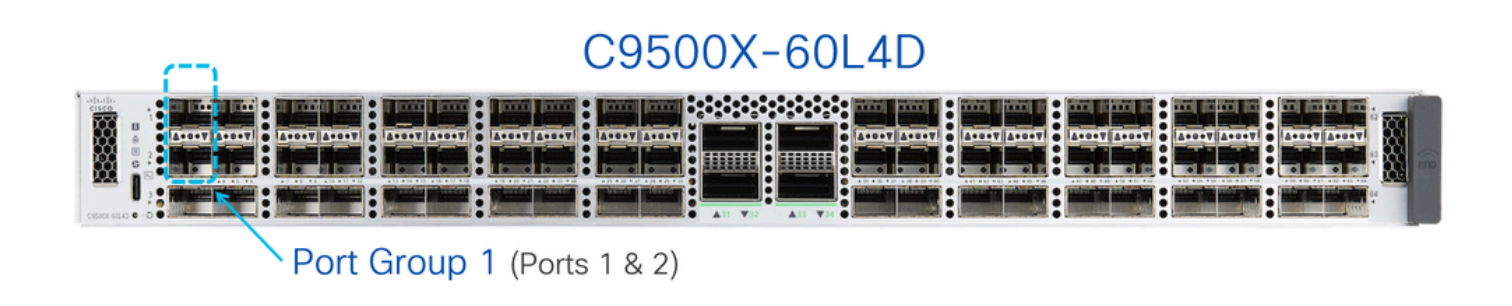

### C9500X-60L4D

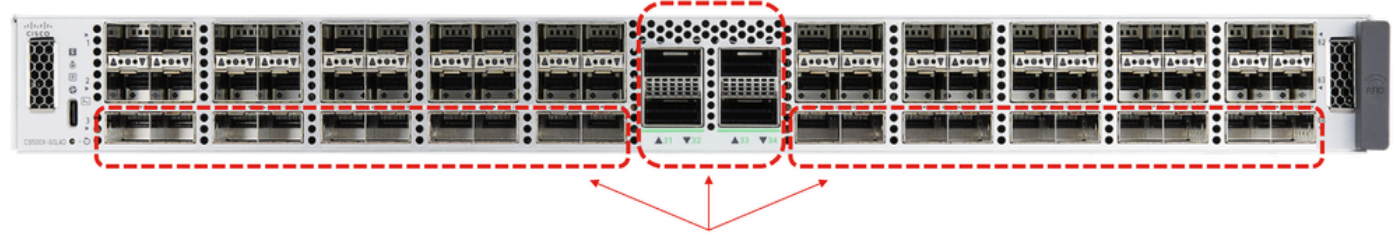

These ports do not have port groups.

### Snelheid in poortgroep

Indien op de poorten op het voorpaneel die aan dezelfde poortgroep zijn toegewezen, verschillende snelheidstransceivers worden ingebracht, wordt de poort waarop de transceiver als tweede is ingebracht, in de staat met fouttoegang geplaatst. Gebruik het bevel tonen interfaces status err-gehandicapt om de reden voor fout te verifiëren onbruikbaar om "sfp-config-mismatch" te zijn.

Aangezien het gedrag is gebaseerd op welke transceiver eerst wordt ingevoegd, kunnen er onverwachte err-deblokkeer gebeurtenissen tijdens herladingen, supervisor failovers, en lijnkaart Online Insertion and Removal (OIR) zijn. Om dit gedrag deterministisch te maken, is een nieuwe opdracht voor de opdrachtregel van de poortgroep (CLI) geïntroduceerd vanaf 17.7.1 Cisco IOSrelease.

<#root> Switch(config)# **hw-module slot <line card slot> port-group ?** <1-24> port-group to apply feature range Range of port-group Switch(config)# **hw-module slot <line card slot> port-group <port-group number> select ?** 10G Speed of 10Gbps 25G Speed of 25Gbps 50G Speed of 50Gbps

Wanneer u in gemengde transceivers (10G en 25G) werkt, dient u deze poortgroep CLI voor een bepaalde poortgroep te configureren om altijd aan te sluiten op een specifieke snelheid.

Voorbeeld (in lijnkaartsleuf 1):

• Frontpaneelpoorten 1 & 2, waar poort 10G-transceiver ingebracht en poort 2 25Gtransceiver ingebouwd heeft.

Als de bedoeling is om 10G altijd de voorkeur te geven, configureer dan de • poortgroepsconfiguratie CLI zoals in het voorbeeld:

<#root>

**hw-module slot 1 port-group 1 select 10G**

In dit voorbeeld wordt de poort met 25G-transceivers in een fout-uitgeschakelde toestand gehouden vanwege "sfp-config-mismatch", over de gebeurtenissen zoals transceivers OIR, reload, supervisor failover, lijnkaart OIR.

Voorbeeld (in lijnkaartsleuf 2):

- Frontpaneelpoorten 1 & 2, waar poort 10G-transceiver ingebracht en poort 2 25Gtransceiver ingebouwd heeft.
- Als de bedoeling is om 25G altijd de voorkeur te maken, configureer dan de poortgroepsconfiguratie CLI zoals te zien in het voorbeeld:

<#root>

**hw-module slot 2 port-group 1 select 25G**

In dit voorbeeld wordt de poort met een 10G-transceiver in een fout-uitgeschakelde toestand gehouden vanwege "sfp-config-mismatch" over gebeurtenissen zoals transceiver OIR, reload, supervisor failover, lijnkaart OIR.

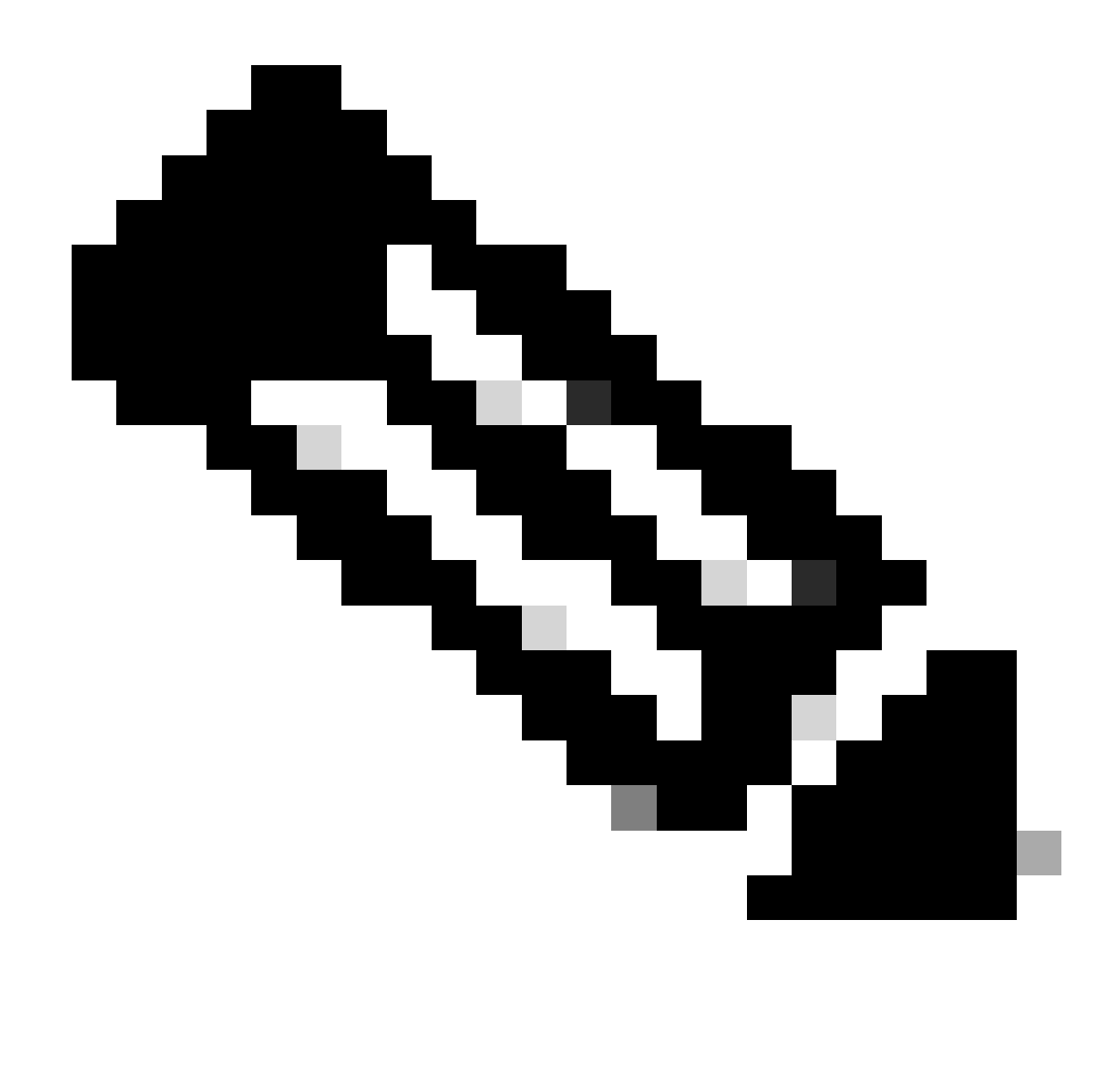

Opmerking: Gebruik de opdracht "toon hw-module sleuf poort-groep snelheid" om de bedrijfssnelheid van een bepaalde poortgroep op een specifieke lijnkaart sleuf te controleren.

In het algemeen wordt aanbevolen om dezelfde snelheidstransceivers te gebruiken in beide poorten binnen een poortgroep, zoals poorten 1 & 2 en 3 & 4, enzovoort, zodat deze poorten op de lijnkaarten naadloos kunnen werken.

#### Transceivers met twee snelheden

Wanneer dubbele transceivers, zoals 10/25G, in poorten op deze lijnkaarten zijn ingebracht, werken deze dubbele transceivers en koppelen ze op hogere snelheid, zoals 25G. Wanneer u deze transceivers wilt configureren om te werken met een lagere snelheid van 10G, geef eerst de opdracht "shutdown" uit om de poort administratief af te sluiten, stel dan specifiek "speed 10G" in op de poort en geef vervolgens "no shutdown" uit. Als de poort naar een door fouten uitgeschakeld status gaat, voert u op dezelfde poort opnieuw "shutdown" en "no shutdown" uit, zodat de poort kan worden gekoppeld.

Raadpleeg voor andere transceivers met twee snelheden, zoals 25/50G, de Cisco Optics-to-Device Compatibility Matrix voor compatibiliteit.

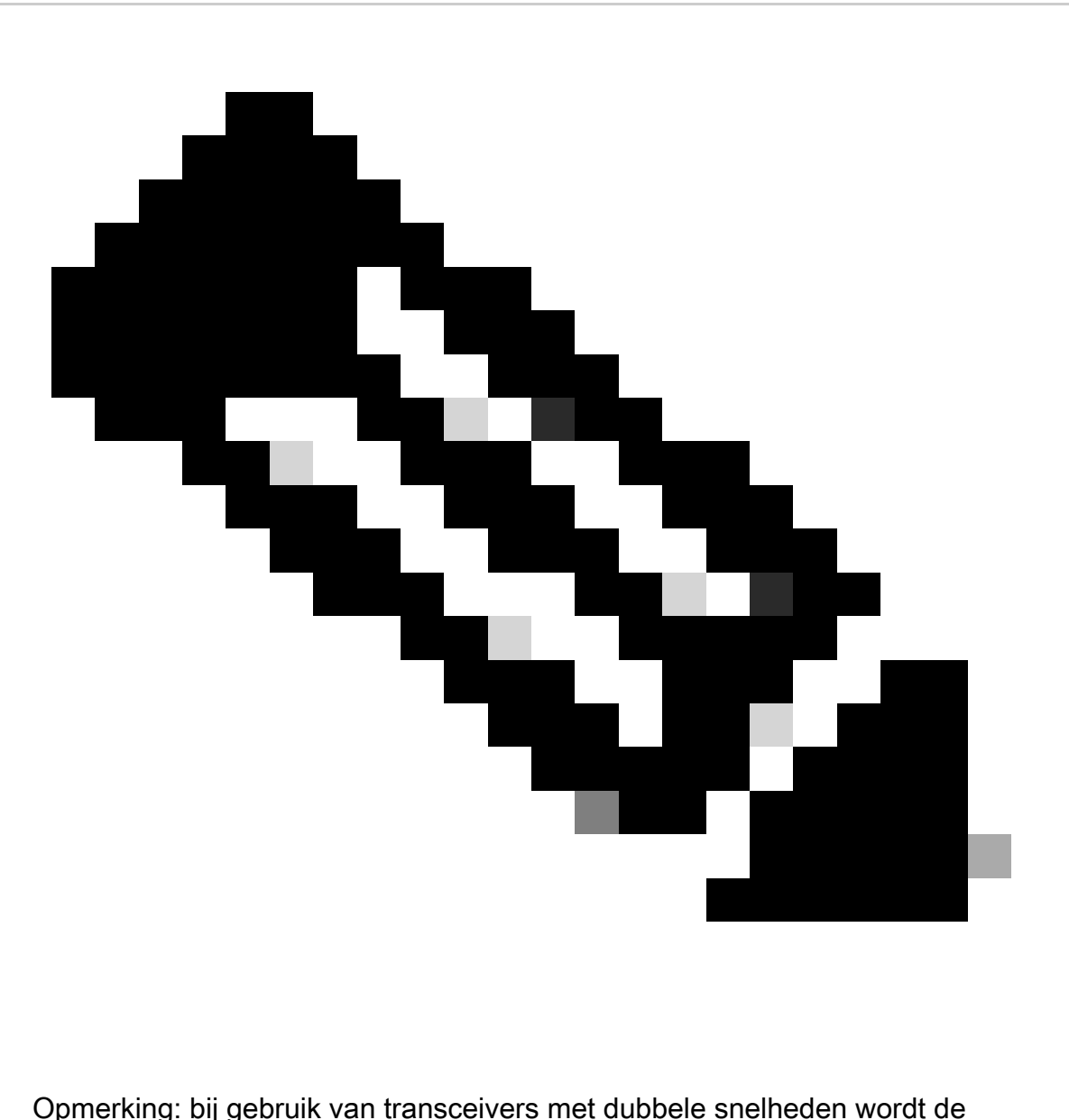

poortgroepsselectie CLI (hw-module sleuf poortgroep selecteren ) niet ondersteund. Als dubbele transceivers worden ingebracht op de poorten op het voorpaneel die in kaart worden gebracht aan dezelfde poortgroep, en er is wanverhouding in snelheden; is het raadzaam om de poort te sluiten die niet omhoog gebracht moet worden.

Voorbeeld:

- Frontpaneel poort 1 heeft 10/25G transceiver met dubbele snelheden en is geconfigureerd voor 10G; front-panel poort 2 heeft 25G transceiver geplaatst.
- Als de bedoeling is om de 10G in poort 1 altijd de voorkeur te geven, sluit poort 2.

Voorbeeld:

• Frontpaneel poort 1 heeft 10/25G transceiver met dubbele snelheden en is geconfigureerd

voor 10G; front-panel poort 2 heeft 10/25G transceiver en is geconfigureerd voor 25G.

- Als de bedoeling is om de 25G in poort 2 altijd de voorkeur te geven, sluit poort 1.
- Idealiter zou in dit voorbeeld poort 1 ook worden geconfigureerd om 25G te zijn, zodat beide poorten kunnen koppelen en werken.

### Problemen oplossen

Gebruik deze showopdrachten om problemen op te lossen die te maken hebben met poorten op het voorpaneel die foutloos zijn uitgeschakeld als gevolg van een foutieve weergave van de SFPconfiguratie

- toon interfacestatus err-gehandicapt (let op voor interface err-gehandicapt toe te schrijven aan sfp-config-mismatch)
- toon hw-module sleuf <line card slot> poort-groep snelheid (controleer bedrijfssnelheid van een bepaalde poortgroep op een specifieke lijnkaartsleuf. "NONE" is de standaard)

Voorbeeld: C9600-LC-40YL4CD in sleuf 5

<#root>

Switch#

**show hw-module slot 5 port-group speed**

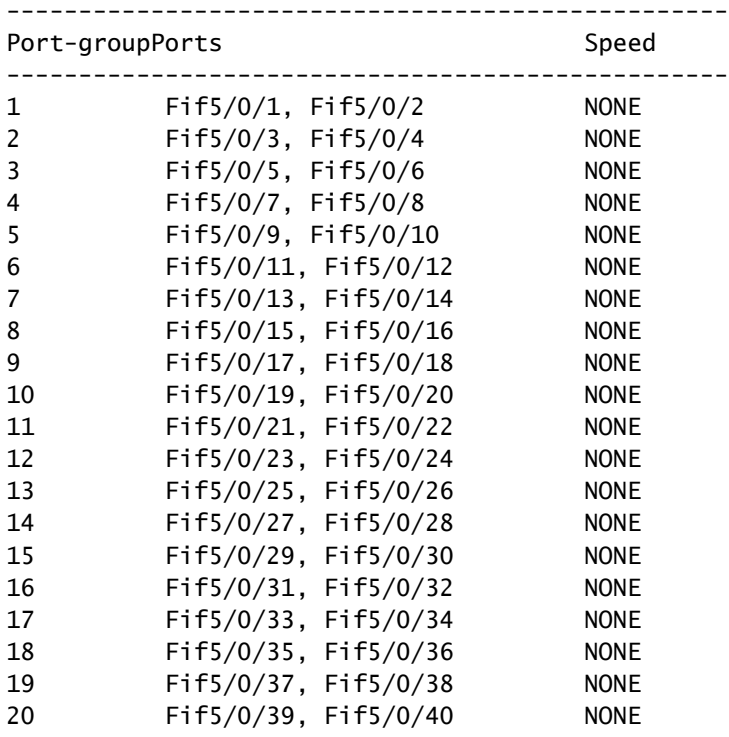

#### Voorbeeld: C9600-LC-48YL in sleuf 6

#### Switch#

#### **show hw-module slot 6 port-group speed**

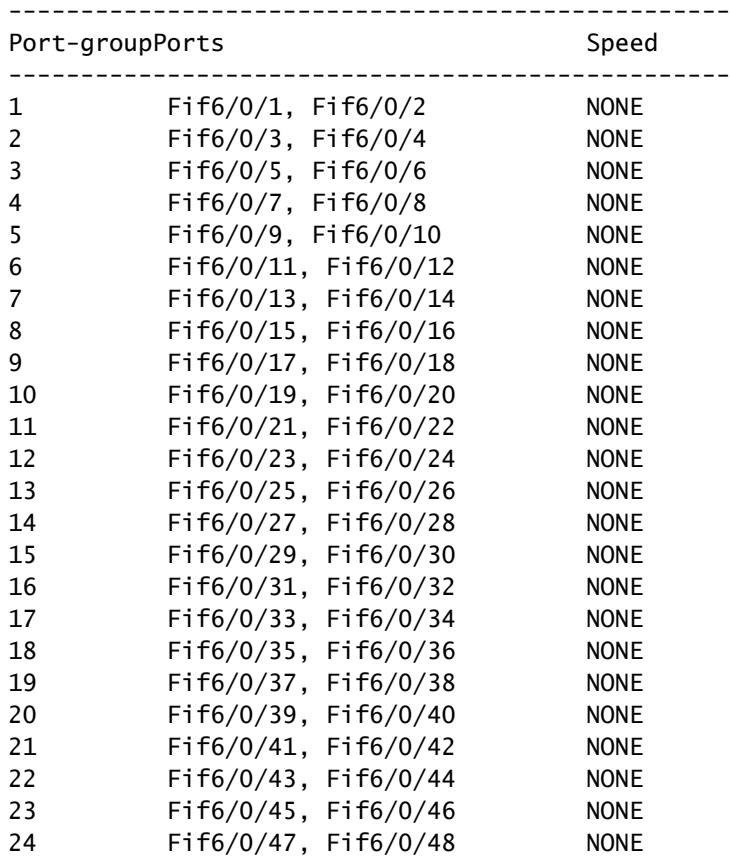

#### Voorbeeld: C9500X-60L4D

#### <#root>

Switch#

**show hw-module slot 1 port-group speed**

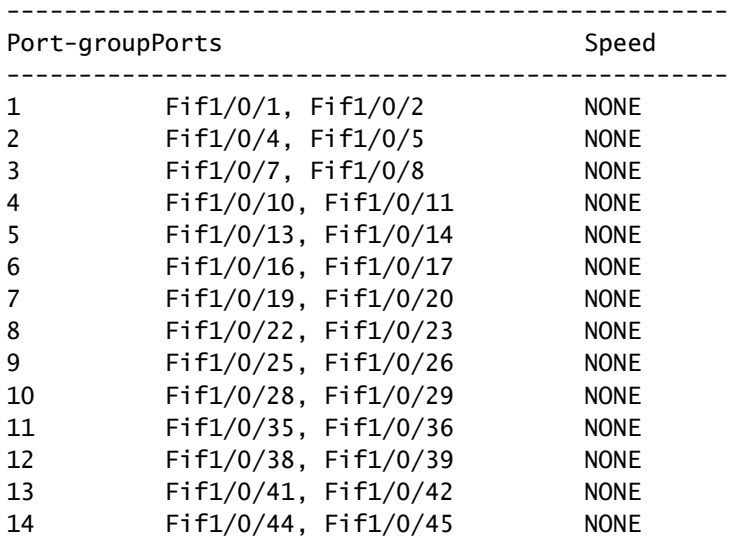

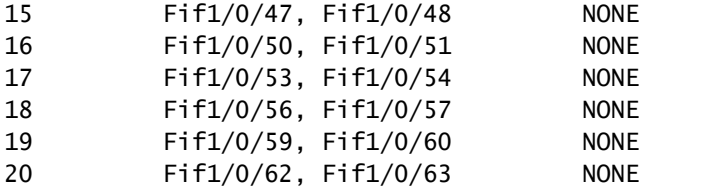

<#root>

Als u een specifieke poortgroep wilt configureren om op een bepaalde snelheid te werken op een bepaalde lijnkaartsleuf, gebruikt u hw-module sleuf <lijnkaartsleuf> poortgroep <poortgroepsbereik> selecteert u <speed>

Voorbeeld 1: Configureer en controleer poortgroep 1 & 3 om te werken bij 10G in sleuf 5

Switch(config#)  **hw-module slot 5 port-group 1 select 10G** Switch(config#)  **hw-module slot 5 port-group 3 select 10G** Switch# **show running-config | include port-group** hw-module slot 5 port-group 1 select 10G **<-- Configuration in running config to set these ports to 10G** hw-module slot 5 port-group 3 select 10G  **<-- Configuration in running config to set these ports to 10G** Switch# **show hw-module slot 5 port-group speed** -------------------------------------------------- Port-groupPorts Speed -------------------------------------------------- **1 Fif5/0/1, Fif5/0/2 10G <-- In 10G mode** 2 Fif5/0/3, Fif5/0/4 NONE **3 Fif5/0/5, Fif5/0/6 10G <-- In 10G mode** 4 Fif5/0/7, Fif5/0/8 NONE 5 Fif5/0/9, Fif5/0/10 NONE 6 Fif5/0/11, Fif5/0/12 NONE 7 Fif5/0/13, Fif5/0/14 NONE 8 Fif5/0/15, Fif5/0/16 NONE

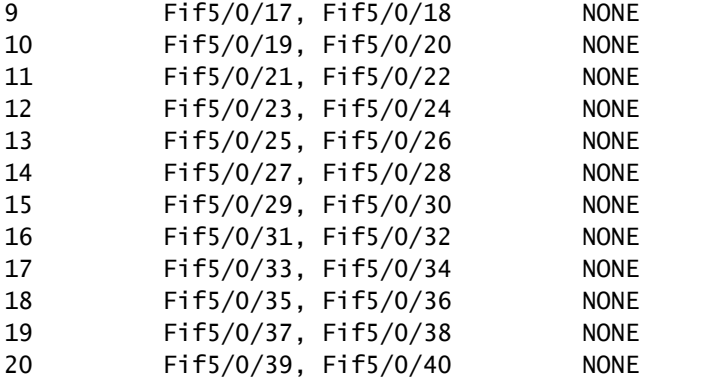

Voorbeeld 2: Configureer en controleer poortgroep 6 & 8 om te werken bij 25G in sleuf 5

<#root> Switch(config#) **hw-module slot 5 port-group 6 select 25G** Switch(config#) **hw-module slot 5 port-group 8 select 25G** Switch# **show running-config | include port-group** hw-module slot 5 port-group 6 select 25G **<-- Configuration in running config to set these ports to 25G** hw-module slot 5 port-group 8 select 25G **<-- Configuration in running config to set these ports to 25G** Switch# **show hw-module slot 5 port-group speed** -------------------------------------------------- Port-groupPorts Speed -------------------------------------------------- 1 Fif5/0/1, Fif5/0/2 NONE 2 Fif5/0/3, Fif5/0/4 NONE 3 Fif5/0/5, Fif5/0/6 NONE 4 Fif5/0/7, Fif5/0/8 NONE 5 Fif5/0/9, Fif5/0/10 NONE

7 Fif5/0/13, Fif5/0/14 NONE

**6 Fif5/0/11, Fif5/0/12 25G <-- In 25G mode**

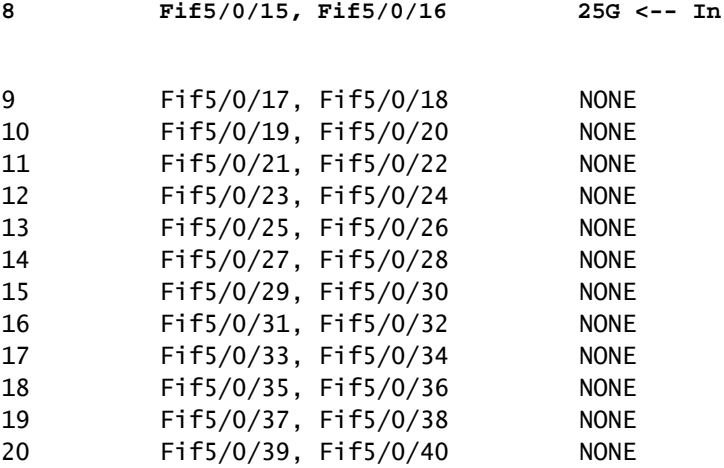

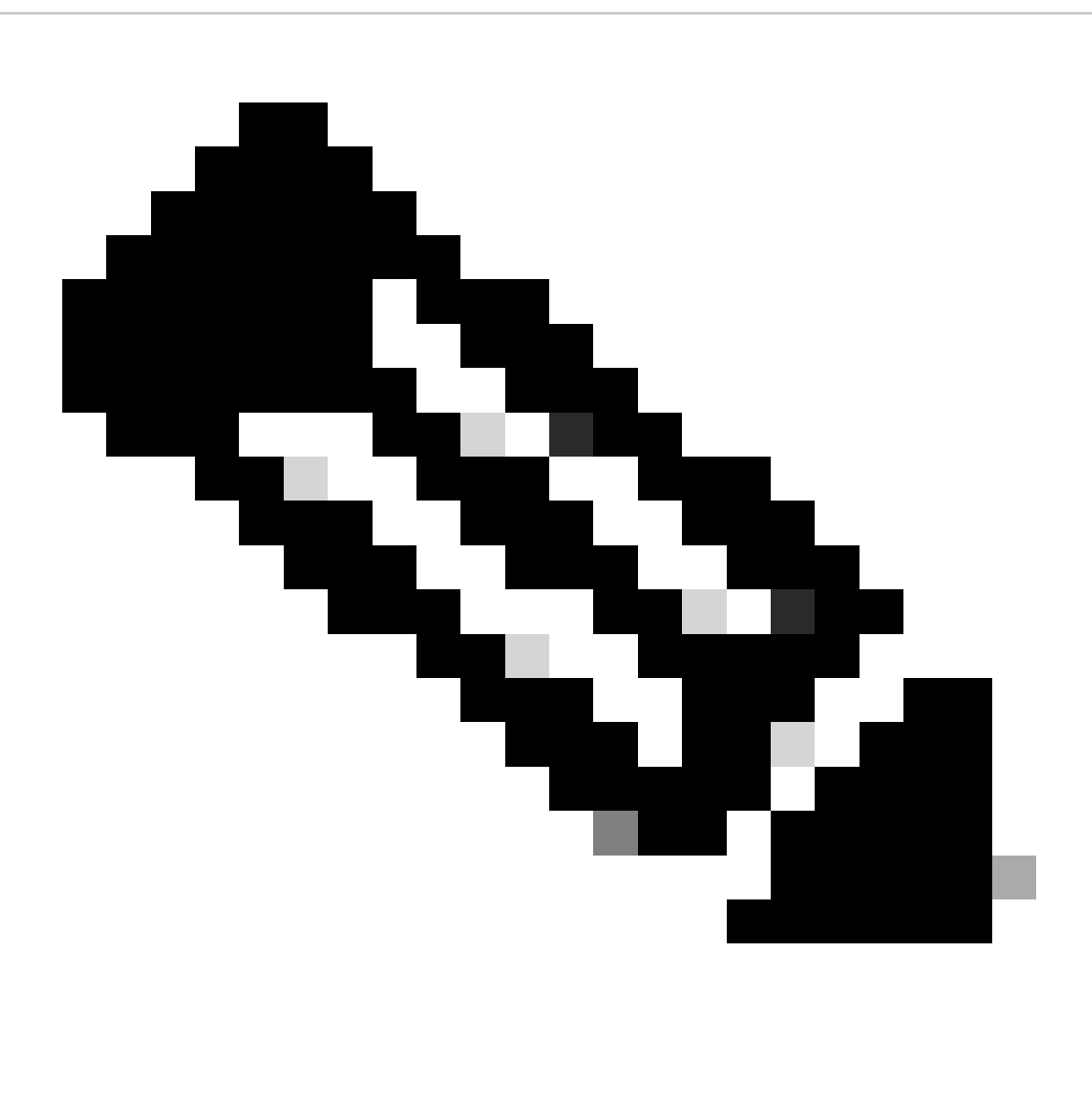

Opmerking: Als poorten door "sfp-config-mismatch" verkeerd worden uitgeschakeld, zelfs als dezelfde snelheidstransceivers worden geplaatst op poorten die aan dezelfde poortgroep zijn toegewezen, verzamel Input/Output Manager Daemon (IOMD) & Forwarding Engine Driver (FED) tracelogs om het probleem verder op te lossen.

Gebruik deze opdrachten om poorten met een foutieve storing als gevolg van "sfp-configmismatch" verder op te lossen:

<#root>

**show logging process iomd to-file bootflash:**

**show logging process fed to-file bootflash:**

#### Over deze vertaling

Cisco heeft dit document vertaald via een combinatie van machine- en menselijke technologie om onze gebruikers wereldwijd ondersteuningscontent te bieden in hun eigen taal. Houd er rekening mee dat zelfs de beste machinevertaling niet net zo nauwkeurig is als die van een professionele vertaler. Cisco Systems, Inc. is niet aansprakelijk voor de nauwkeurigheid van deze vertalingen en raadt aan altijd het oorspronkelijke Engelstalige document (link) te raadplegen.